### **カート画面**

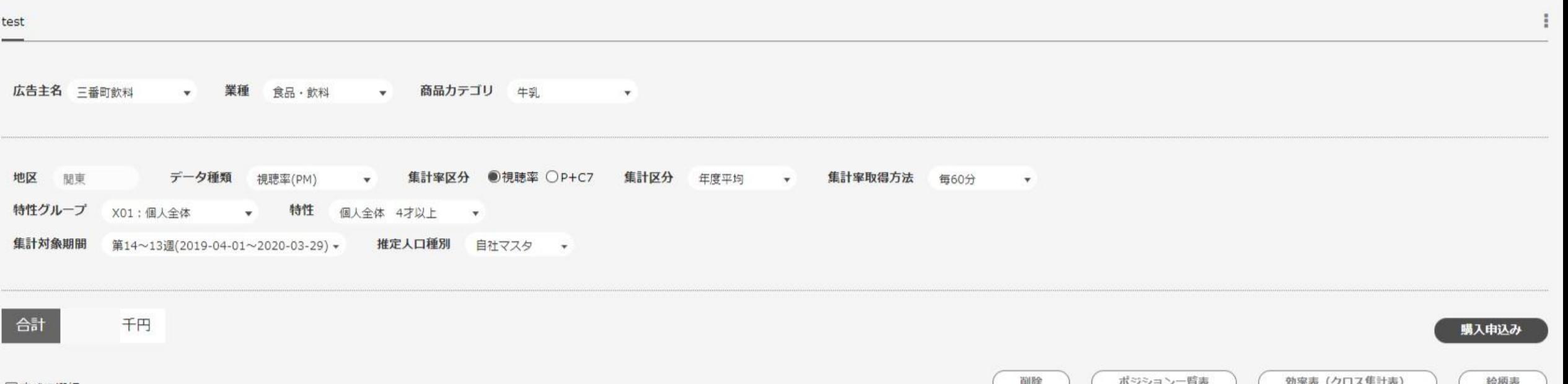

#### ☑すべて選択

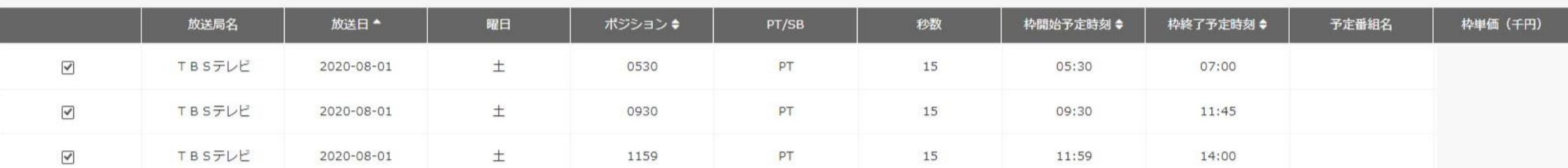

カート画面にて「購入申込み」ボタンを押す前は 通常の申し込みと同じ画面になります。

# **購入申し込み画面**

### 購入申込み内容の入力

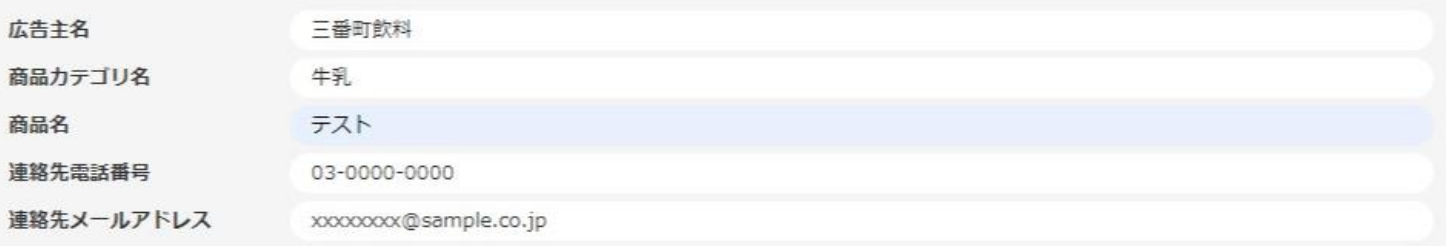

申込先放送局 1 : TBSテレビ 購入申込金額(千円):

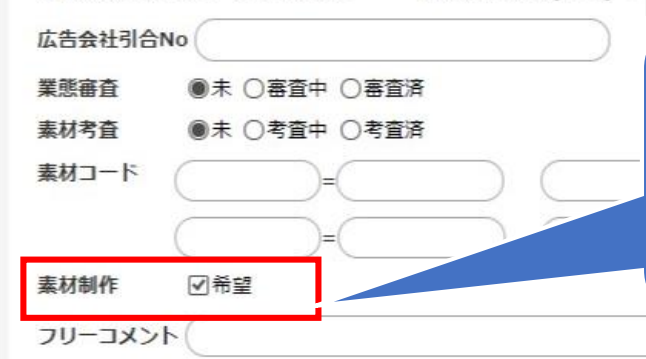

# 購入申込み内容の入力画面内の 素材制作の☑希望をつけます。

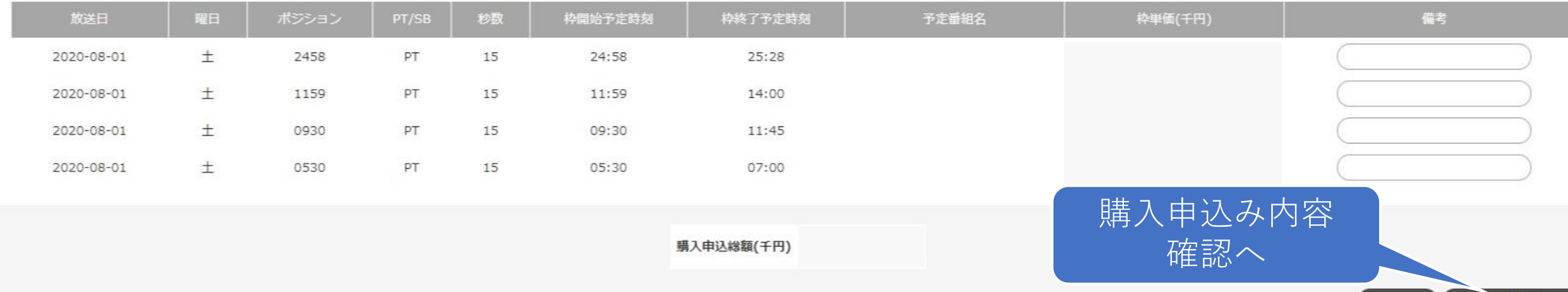

戻る

## **購入申し込み内容確認画面**

購入申込金額(千円):

#### 購入申込み内容の確認

申込先放送局 1 : TBSテレビ

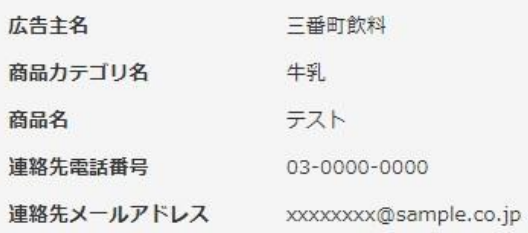

素材考查 未

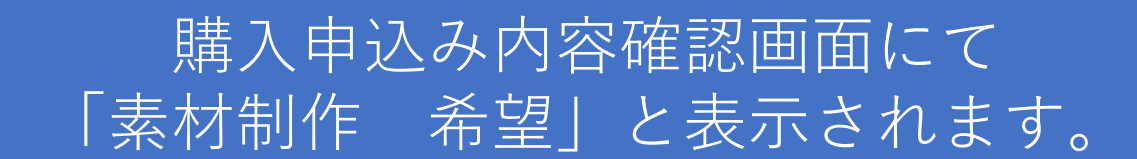

広告会社引合No 業態審査 未

素材制作 希望

素材コード

フリーコメント 枠開始予定時刻 枠終了予定時刻 予定番組名 出稿日付 曜日 PT/SB 秒数 枠単価(千円) ション  $\pm$ 2020-08-01 2458 24:58  $25:28$  $PT$ 15  $\pm$ 2020-08-01 1159 PT 15 11:59 14:00  $\pm$ 2020-08-01 0930 PT 15 09:30  $11:45$ 土  $PT$ 15 07:00 2020-08-01 0530 05:30

購入申込総額(千円)

購入申込みへ※CM枠のご購入に際しては、当該テレビ局のセールス。 了解の上

備考

お手続きくださいますようお願いい、します。

**購入申込み一覧**

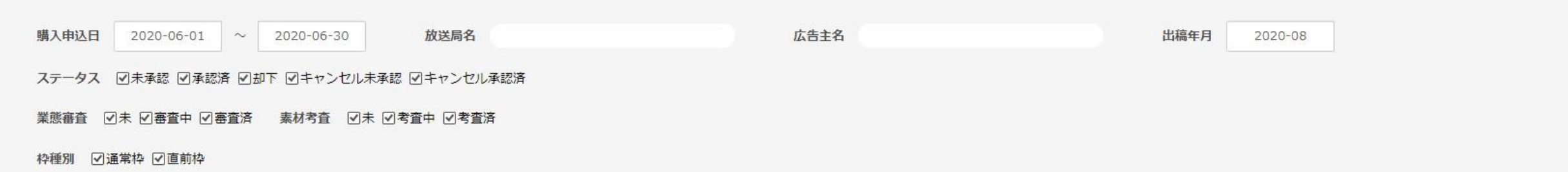

素材制作 図希望する 図希望しない

#### この条件で検索する

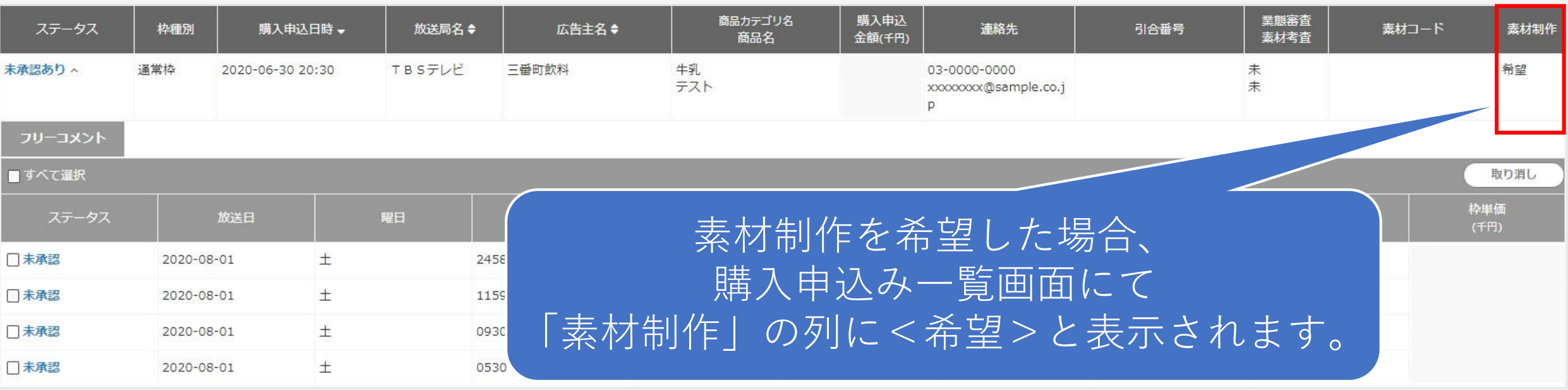